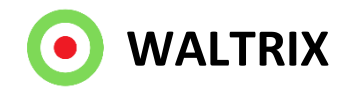

# **IDA**

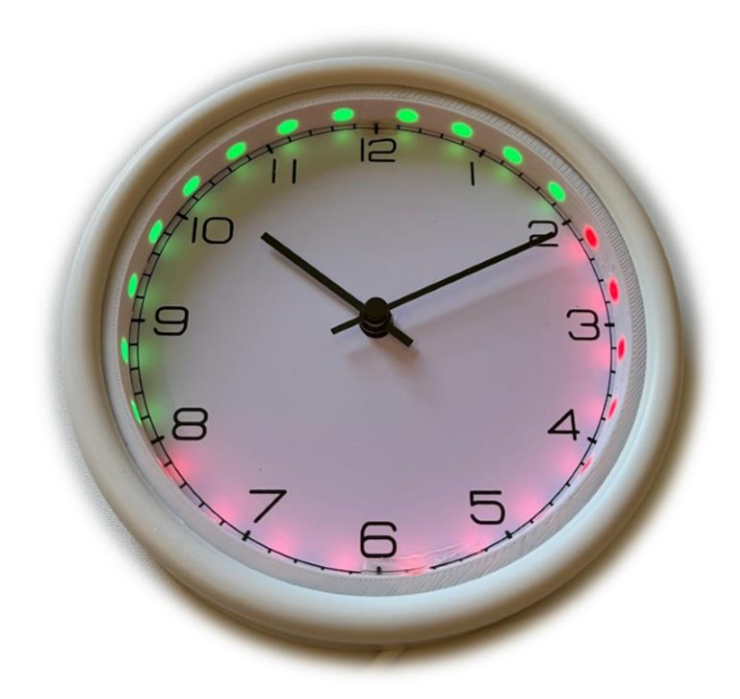

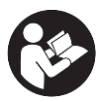

SE ENERGIKLOCKAN IDA Bruksanvisning i original Viktigt! Läs bruksanvisningen noggrant innan användning! Spara den för framtida behov.

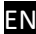

**EN** See the pages after the Swedish text

### SE SÄKERHETSANVISNINGAR

- Var noga med att sätta i batteriet med rätt polaritet
- Använd endast batterier och USB laddare av rekommenderad typ
- Skydda batteriet och USB laddare från kortslutning
- Vi rekommenderar att batteriet byts varje år, även om klockan fortfarande går
- Ta ur batteriet om produkten inte ska användas under en längre tid. Batteriläckage och korrosion kan skada produkten
- Koppla ifrån USB-laddaren om produkten inte ska användas under en längre tid
- Låt inte uttjänt batteri sitta kvar i produkten. Uttjänta batterier ska avfallshanteras i enlighet med gällande regler. Batterier får icke brännas.
- Försök inte att ladda icke laddningsbara batterier
- Laddningsbara batterier får endast laddas under övervakning av vuxen
- Väggklockan är inte en leksak

# **SE TEKNISK DATA**

Batteri 1x1,5V AA (medföljer ej) USB-A, 5V, 2A, väggladdare (extra tillval). Normal förbrukning 1W WIFI räckvidd 12m (fritt)

IP-klass 44, endast avsedd för inomhusbruk

### SE HANDHAVANDE INSTALLATION

- 1. Sätt i 1 x AA batteri med rätt polaritet enligt märkningen i batterifacket
- 2. Vrid inställningsvredet på klockans baksida för att ställa in korrekt klockslag
- 3. Anslut USB-kabeln till USB-A, 5V/2A. Nu tänds klockan upp i en mängd färger
- 4. Öppna wifi-inställningar via telefon, dator eller surfplatta
- 5. Välj nätverk som innehåller ordet "Waltrix\_xxxx"
- 6. Därefter kommer en sida upp som heter Konfigureringsportal där det finns två olika installationsval: Enkel installation och Utförlig installation. Via enkel installation kan du välja elområde, visningsval snitt eller eget pris. Den Utförliga installationen har även funktioner så som timer, eltariff och API. Lite längre ner så finns även möjlighet att uppdatera mjukvaran om ny finns.
- 7. Efter att du gjort valet enkel eller utförligt installation och gjort dina val och tryck spara du kommer till en ny sida där du väljer ditt hemwifinätverk, lösenord och sedan e-postadress och trycker spara. Till din e-post får du mail som innehåller en länk till klockan för att underlätta åtkomst till den vid eventuellt senare behov.

Var noga med att ange rätt lösenord annars kopplar klockan inte upp sig. För mer information om visningsegenskaper se avsnittet "HANDHAVANDE KONFIGURERING".

8. Nu stängs sidan ner och klockan parkopplar sig mot ditt hemmanätverket. Detta kan ta upp till någon minut och sedan tänds klockan upp.

# SE VÄGG- eller STÅENDE MONTAGE

Olika material kräver olika typer av beslag. Tänk på att skruvarna eller pluggarna du väljer ska vara avsedda för materialet de ska fästa i. Häng upp klockan eller ställ den på en plan yta. Det medföljer en metallbåge som används monteras bak i två hål varvid klockan kan ställas upp. Kabeln som medföljer är ca 1.8-2m lång och kan klammas fast eller förläggas i kabelkanal.

### SE HANDHAVANDE KONFIGURERING

- 1. Klockan har som utgångspunkt en standardkonfigurering som heter "Snitt". Se längre ner för mer info.
- 2. När klockan är installerad och du vill ändra inställningar så finns det två möjligheter.

1) om du känner till klockans lokala IP-adress [\(http://192.168.x.xxx\)](http://192.168.x.xxx/) så kan du ange detta i en webbläsare.

2) det andra alternativet är att trycka på resetknappen (för mer info se avsnittet FABRIKSÅTERSTÄLLNING) bak på klockan vilket innebär att du börjar om med installationen enligt avsnittet "HANDHAVANDE INSTALLATION" från punkt 4.

Visningsmöjligheter:

### Elområde: SE1, SE2, SE3, SE4, FI etc

Snitt: De klockslag som har ett energipris under eller lika med snittet visas i grönt medans de som ligger över snittet upp till dygnets högsta pris delas i två lika stora fält i gult och rött. Här ett exempel där snittet = 52öre.

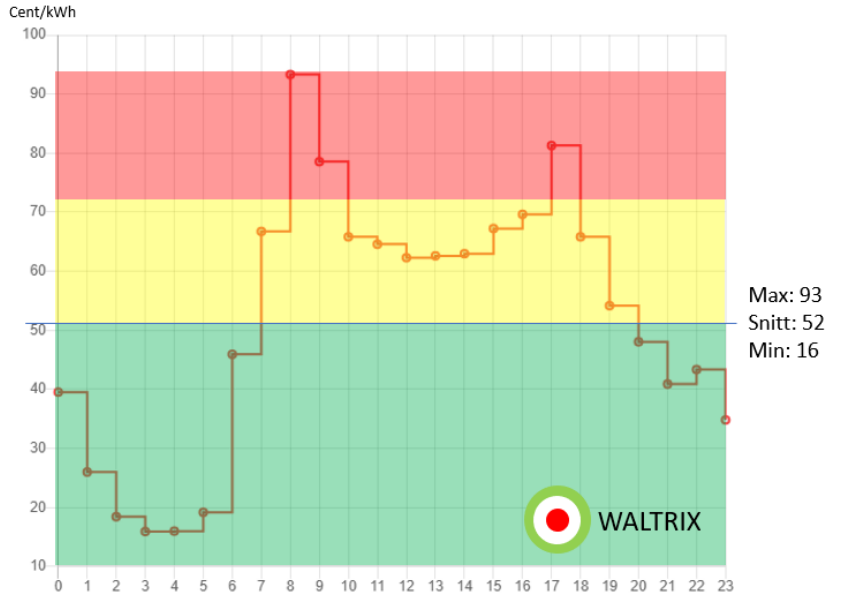

Eget val: det går att sätta två gränsvärden för lågt respektive mellan pris (öre/kWh). Detta val medför att de klockslag som har ett energipris under eller lika med din första gränsvärde visas i grönt och de som ligger över ditt första gränsvärde men under ditt andra visas i gult. De priser som är över ditt andra gränsvärde visas i rött. Beroende på vilket elområde du valt så kan valutan ändras till den för området gällande valutan.

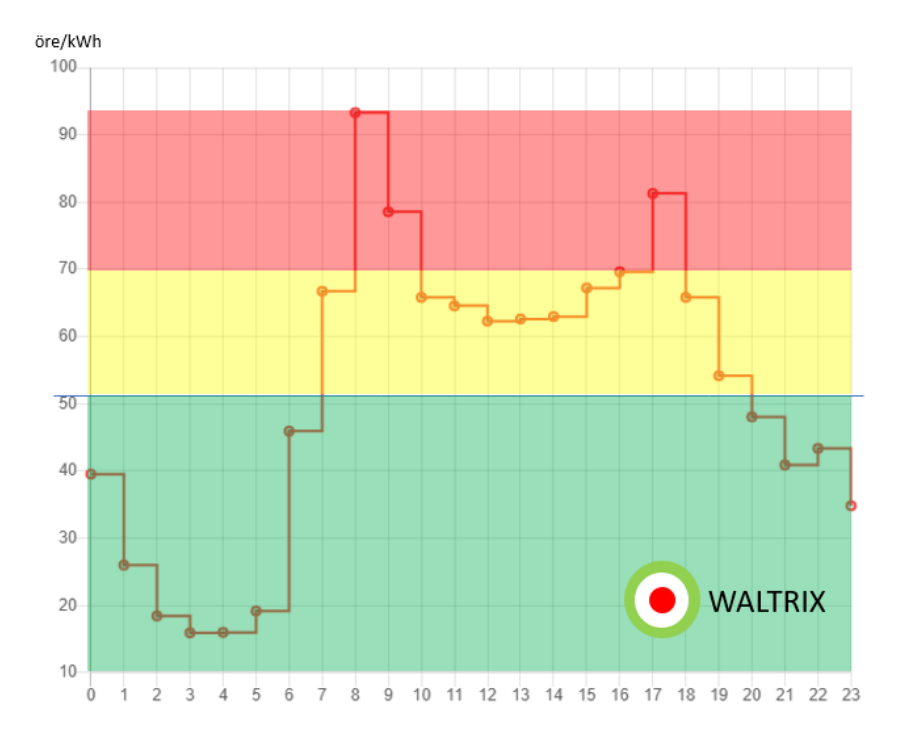

Här ett exempel där vi valt 50 respektive 70 öre/kWh.

### Färgalternativ

De tre prisnivåernas färger kan ändras till de färger du själv vill ha.

### **Ljusstyrka**

Här kan du välja ljusstyrka för lysdioderna.

### Timer

Här du välja om klockan lysdioder ska vara släckta under viss tid.

### Tariff

Här du välja om klockan ska visa när det är hög tariff vilket görs genom att den första lysdioden i varje timme visas i en annan färg som i standard är blå. Du har möjlighet att själv ställa in när hög tariff är aktuell. Finns även möjlighet att välja om alla lysdioder för högtarifftimmar ska vara blåa. Tariffvisningens färg kan du ändra.

### API inställningar

### MQTT:

Varje timme så uppdateras topic energywatch/zone med två delar av information i ett JSON format. Zone, vilket är ett nummer för vad den nuvarande färgen är (1 för grönt, 2 för gult och 3 för rött), och sen elpris, vilket är det nuvarande priset. Du kan även tvinga en uppdatering genom att skicka ett meddelande på topic energywatch/update

### URL POST:

Varje timme får du information om Zone och Price i url anropet genom url parametrar. Det ser ut som: exempel.com?zone=3&price=117

Gör dina val och tryck sedan spara varvid klockan uppdateras.

### **Generell information**

Energipriserna som klockan använder sig av är spotpris utan avgifter och skatter.

Ljusslingan visar status för aktuell timme och 11 timmar framåt. Mellan kl 12-13 CET publiceras elpriset för nästa dag, vilket innebär att färgdisplayen kan vara avstängd eller i annan färg, t.ex. lila, under en eller två timmar.

Uppdatering av mjukvara (firmware) kan göras när ny mjukvara finns tillgänglig vilket kontrollers under webbappens menyval Uppdatera mjukvara. Under tiden klockan uppdateras så måste matning vara ansluten.

# SE **SKÖTSELANVISNING**

Värna om miljön! Produkten får inte slängas bland hushållssopor! Denna produkt innehåller elektriska och elektroniska komponenter som ska återvinnas. Lämna produkten för återvinning på anvisad plats, till exempel kommunens återvinningsstation.

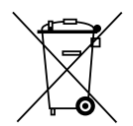

Skötsel och rengöring

- Torka rent med en trasa fuktad med milt rengöringsmedel
- Torka torrt med en ren trasa

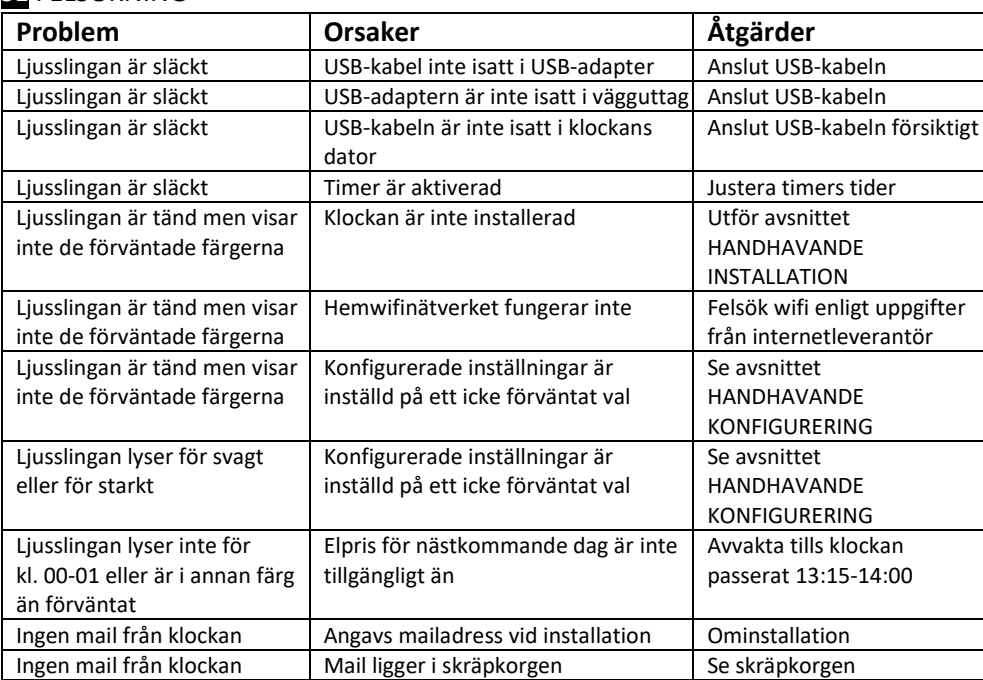

### SE FFLSÖKNING

# SE FABRIKSÅTERSTÄLLNING

På baksidan av klockan finns en liten dator som har en liten återställningsknapp (RESET). I locket över datorn finns ett litet hål alternativt sitter återställningsknappen till vänster om kontaktanslutningen. Använd ett litet föremål och för det genom hålet så nås knappen för reset. Ett lätt tryck på den och färgerna på klockan skiftar till regnbåge. Ibland kan det behövas två tryck med någon sekunds mellanrum. Nu är klockan återställd. Efter återställning måste du koppla upp klockan på nytt enligt anvisningen för HANDHAVANDE INSTALLATION.

### Tillverkare: WALTRIX AB

Waltrix förbehåller sig rätten till ändringar och oförutsedda händelser. Vid eventuella problem, kontakta vår serviceavdelning via e-post till info@waltrix.se.

#### [www.waltrix.se](http://www.waltrix.se/)

WALTRIX AB, Wadströms väg 8, SE-153 30 JÄRNA 2023-03-17 © WALTRIX AB

### EN ENERGY WATCH IDA

Instructions for use in original Important! Read the user manual carefully before use! Save it for future needs.

# **EN SAFETY INSTRUCTIONS**

- Be sure to insert the battery with the correct polarity
- Use only batteries and USB chargers of the recommended type
- Protect the battery and USB charger from short circuit
- We recommend changing the battery every year, even if the watch is still running
- Remove the battery if the product is not to be used for an extended period of time.
- Battery leakage and corrosion can damage the product
- Disconnect the USB charger if the product is not to be used for an extended period of time
- Do not leave an expired battery in the product. Used batteries must be disposed of in accordance with current regulations. Batteries must not be burned.
- Do not attempt to charge non-rechargeable batteries
- Rechargeable batteries may only be charged under adult supervision
- The wall watch is not a toy

# EN TECHNICAL DATA

Battery 1x1.5V AA (not included) USB-A, 5V, 2A, wall charger (optional). Normal consumption 1W WIFI range 12m (free) IP class 44, intended for indoor use only

### **EN OPERATING INSTALLATION**

- 1. Insert 1 x AA battery with the correct polarity according to the marking in the battery compartment
- 2. Turn the setting knob on the back of the watch to set the correct time
- 3. Connect the USB cable to USB-A, 5V/2A. Now the watch lights up in a variety of colors, like a rainbow.
- 4. Open wifi settings via phone, computer or tablet
- 5. Select network containing the word "Waltrix\_xxxx"
- 6. Next, a page called Configuration Portal will appear where there are two different installation options: Basic Installation and Extended Installation. Via Basic installation, you can choose the electricity area, display selection average or your own price level. The extended installation also has functions such as timer, electricity tariff and API. A little further down, there is also the option to update the software if new software is available.
- 7. After you have made the choice simple or extensive installation and made your choices and press save, you will come to a new page where you select your home Wi-Fi network, password and then email address and press save. You will receive an email to your e-mail containing a link to the watch to facilitate access to it in the event of a later need.

Be sure to enter the correct password or the watch will not connect.

8. For more information on display properties, see the section "MANAGEMENT CONFIGURATION".Now the page closes down and the watch pairs with your home network. This can take up to a minute and then the clock lights up.

### EN WALL or STANDING ASSEMBLY

Different materials require different types of fittings. Keep in mind that the screws or plugs you choose must be designed for the material they will be attached to.

Hang the watch or place it on a flat surface. It comes with a metal stand that is used and mounted at the back in two holes, whereby the clock can stand up.

The included cable is approx. about 1.8- 2m long and can be clamped or placed in a cable duct.

### EN MAINTAINING CONFIGURATION

- 1. The watch starts with a standard configuration called "average". See further down for more info.
- 2. When the watch is installed and you want to change settings, there are two possibilities.

1) if you know the watch's local IP address (http://192.168.x.xxx) you can enter this in a browser.

2) the other option is to press the reset button (for more info see the FACTORY RESET section) on the back of the watch, which means you start over with the installation according to the section "MAINTENANCE INSTALLATION" from point 4.

Setting options:

### Electrical area: SE1, SE2, SE3, SE4, FI etc

Average: The hours that have an energy price below or equal to the average are shown in green, while those that are above the average up to the highest price of the day are divided into two equal fields in yellow and red.

Here an example where the average = 52 Cent.

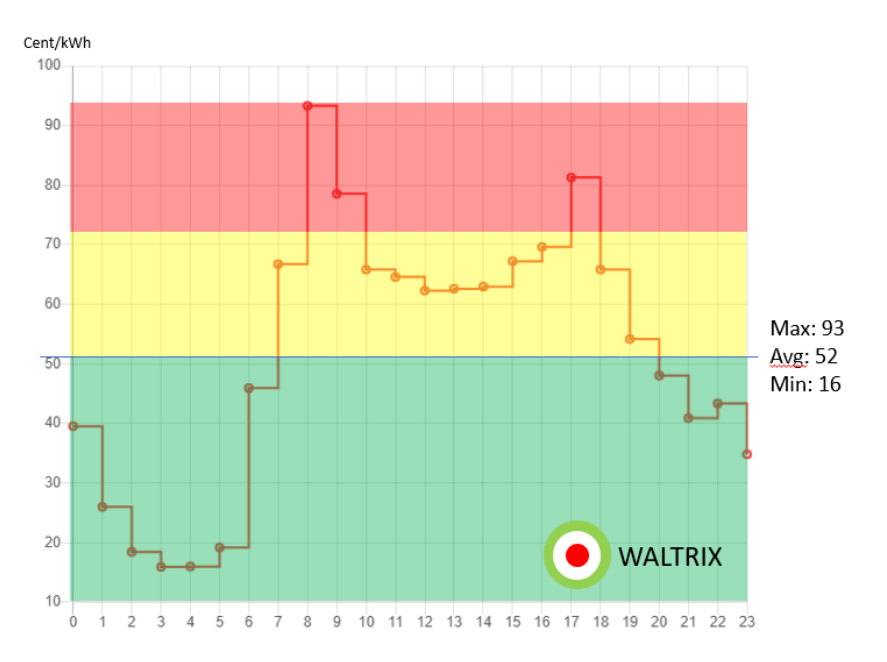

Own choice: it is possible to set two limit values for low and middle price (öre/kWh). This choice means that the times that have an energy price below or equal to your first threshold are shown in green and those that are above your first threshold but below your second are shown in yellow. The prices that are above your second limit are displayed in red. Depending on which electricity area you have chosen, the currency can be changed to the currency valid for the area.

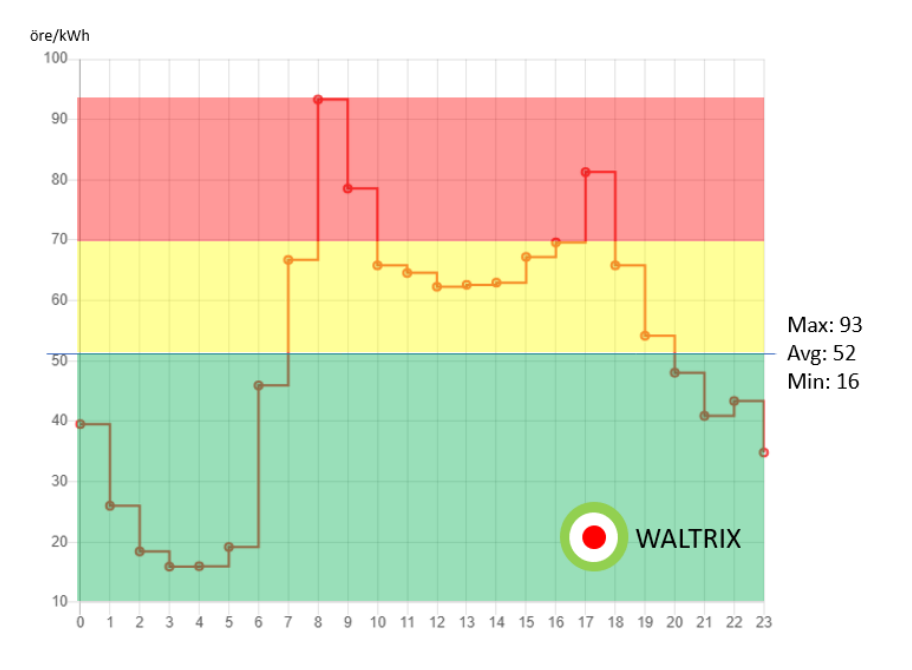

Here is an example where we chose 50 and 70 öre/kWh respectively.

### Color options

The colors of the three price levels can be changed to the colors you want.

#### Brightness

Here you can select the brightness of the LEDs.

#### Timer

Here you choose whether the clock LEDs should be off for a certain time.

### Tariff

Here you can choose whether the clock should show when there is a high tariff, which is done by showing the first LED in each hour in a different color, which is blue by default. You have the option to set yourself when a high tariff is applicable. There is also the option to choose whether all LEDs for high-tariff hours should be blue. You can change the color of the tariff display.

### API settings

#### MOTT:

Every hour the topic energywatch/zone is updated with two pieces of information in a JSON format. Zone, which is a number for what the current color is (1 for green, 2 for yellow, and 3 for red), and then electricity price, which is the current price. You can also force an update by sending a message on topic energywatch/update

#### URL POST:

Every hour you get information about Zone and Price in the url call through url parameters. It looks like: example.com?zone=3&price=117

#### **General information**

The energy prices that the watch uses are spot prices without fees and taxes.

The light loop shows the status of the current hour and 11 hours ahead. Between 12-1pm CET, the electricity price for the next day is published, which means that the color display may be switched off or in a different color, e.g. purple, during one or two hours.

Updating software (firmware) can be done when new software is available, which is checked under the web app's configuration portal menu selection update.

### EN **CARE INSTRUCTIONS**

Care for the environment! The product must not be thrown away with household waste! This product contains electrical and electronic components that must be recycled. Leave the product for recycling at a designated place, for example the municipality's recycling station.

Care and cleaning

- Wipe clean with a cloth dampened with a mild detergent
- Wipe dry with a clean cloth

### EN TROUBLESHOOTING

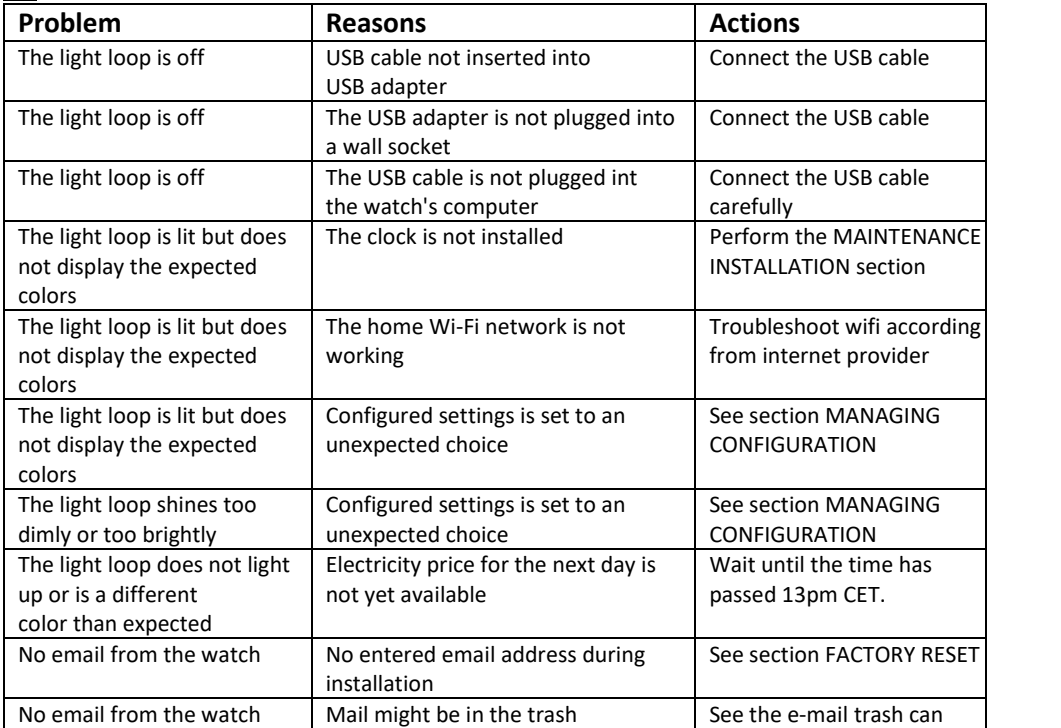

# EN FACTORY RESET

On the back of the watch is a small computer that has a small reset button (RESET). In the lid above the computer there is a small hole, alternatively the reset button is to the left of the connector. Use a small object and insert it through the hole to reach the reset button. A light press on it and the colors of the clock change to rainbow. Sometimes it may be necessary to press twice with an interval of a few seconds. The clock is now reset. After reset, you must reconnect the watch according to the MANUAL INSTALLATION instructions.

### Manufacturer: WALTRIX AB

Waltrix reserves the right to changes and unforeseen events. In case of any problems, contact our service department via e-mail to [info@waltrix.se.](mailto:info@waltrix.se)

#### [www.waltrix.se](http://www.waltrix.se/)

WALTRIX AB, Wadströms väg 8, SE-153 30 JÄRNA, SWEDEN 2023-03-17, © WALTRIX AB